## **Rechercher un cours archivé**

Lors de la bascule annuelle de ecampus, en cas de changement de modélisation APOGEE par les scolarités, les cours obsolètes de l'année N-1 sont archivés pendant un an sur ecampus et préfixés avec "Ex ". Ils sont également supprimés de leur ancienne catégorie. Il existe également une [plateforme d'archives](https://webcemu.unicaen.fr/dokuwiki/doku.php?id=cemu:plateformes:moodle:plateforme_archives) qui est la copie conforme de l'année N-1. Elle accessible ici : <https://kecampuslast.unicaen.fr/moodle/my/>

## **Procédure**

- 1. **consulter la plateforme d'archives** : <https://kecampuslast.unicaen.fr/moodle/my/>
- 2. **chercher le cours** de l'an dernier (en passant par les catégories OU la recherche générale OU via le profil de l'enseignant qui liste les cours auxquels il était inscrit)
- 3. **récupérer l'ID du cours** (dans l'URL)

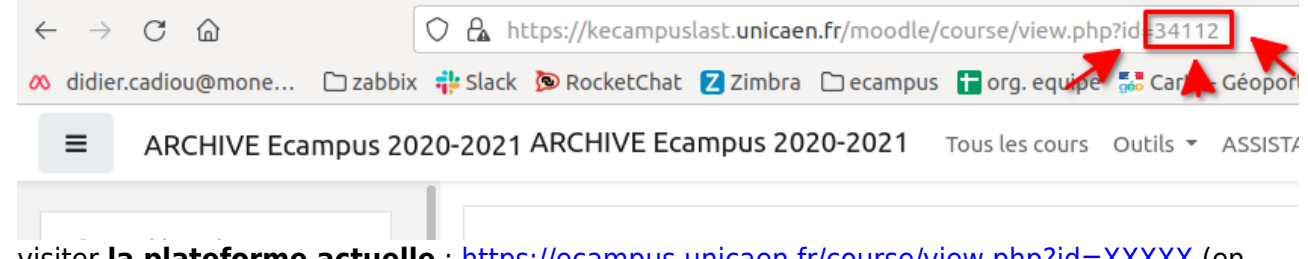

4. visiter **la plateforme actuelle** : <https://ecampus.unicaen.fr/course/view.php?id=XXXXX> (en remplaçant XXXXX par l'ID du cours)

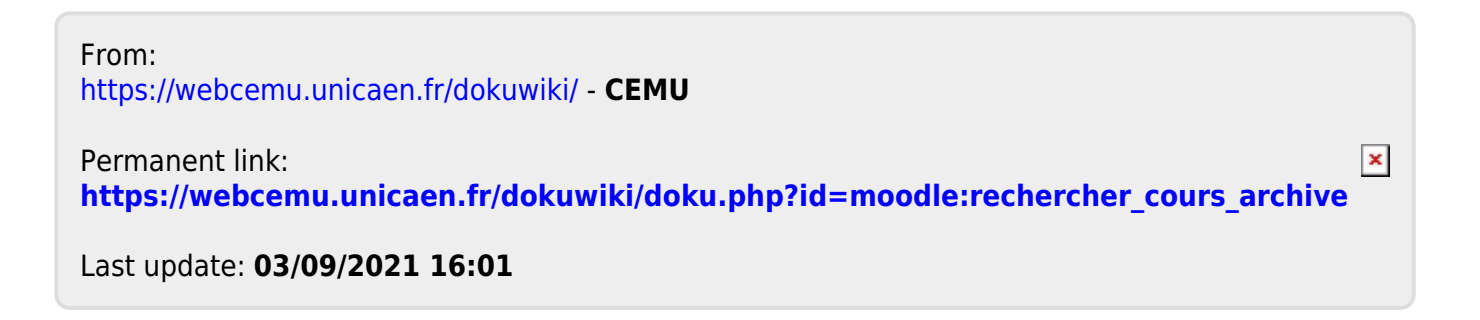